# **Step-by-step SoftWLC installation using the installation script**

# SoftWLC Video Manual

## Preparing for installation

To install a minimum configuration of SoftWLC, the server with the following parameters is required:

- $\bullet$  RAM  $>= 8$  GB
- CPU >= 2200MHz
- $\bullet$  Hard drive capacity  $>=$  35 GB
- Internet connection
- Operating system **Ubuntu Server 18.04 LTS / Astra Linux Common Edition 2.12.44 / Debian 9 / Astra Linux Special Edition 1.7.1**

More information on requirements to server can be found [here](https://docs.eltex-co.ru/display/en/Datasheet+SoftWLC).

It is recommended to install the controller on a clean OS.

Before installation, it is recommended to update packages on the server using the *sudo apt update && sudo apt upgrade* commands.

A demo license is included with the controller.

### Installation

### Installation on Ubuntu Server 18.04 LTS/Astra Linux Common Edition 2.12.44/Debian 9 operating systems

Download the relevant eltex-softwlc-helper-latest.sh installation script from the [archive](http://archive.eltex.org/wireless/help/softwlc-latest/eltex-softwlc-helper-latest.sh) and save it to the OS root directory.

The operation can also be performed via the terminal:

vagrant@ubuntu-bionic:~\$ wget <http://archive.eltex.org/wireless/help/softwlc-latest/eltex-softwlc-helper-latest.sh>

--2019-04-29 08:30:24-- <http://archive.eltex.org/wireless/help/softwlc-latest/eltex-softwlc-helper-latest.sh>

Resolving [archive.eltex.org](http://archive.eltex.org) ([archive.eltex.org\)](http://archive.eltex.org)... 172.16.0.68 Connecting to [archive.eltex.org \(archive.eltex.org](http://archive.eltex.org))|172.16.0.68|:80... connected. HTTP request sent, awaiting response... 200 OK Length: 25615 (25K) [text/x-sh] Saving to: ['eltex-softwlc-helper-latest.sh](http://archive.eltex.org/wireless/help/softwlc-latest/eltex-softwlc-helper-latest.sh)'

eltex-softwlc-helper-mos\_1 100%[=====================================>] 25,01K --.-KB/s in 0,02s

2019-04-29 08:30:24 (1,61 MB/s) - ['eltex-softwlc-helper-latest.sh](http://archive.eltex.org/wireless/help/softwlc-latest/eltex-softwlc-helper-latest.sh)' saved [25615/25615]

Grant [eltex-softwlc-helper-latest.sh](http://archive.eltex.org/wireless/help/softwlc-latest/eltex-softwlc-helper-latest.sh) file execution rights:

vagrant@ubuntu-bionic:~\$ chmod +x ./[eltex-softwlc-helper-latest.sh](http://archive.eltex.org/wireless/help/softwlc-latest/eltex-softwlc-helper-latest.sh)

Start the script under the super user and wait for the completion:

vagrant@ubuntu-xenial:~\$ sudo .[/eltex-softwlc-helper-latest.sh](http://archive.eltex.org/wireless/help/softwlc-latest/eltex-softwlc-helper-latest.sh) Platform : x86\_64 Repository:<http://archive.eltex-co.ru/wireless> Java vendor: openjdk Ubuntu distrib code name: xenial --2019-04-29 08:33:06-- [http://archive.eltex-co.ru/wireless/nginx/conf/softwlc\\_1.XX\\_nginx.conf](http://archive.eltex-co.ru/wireless/nginx/conf/softwlc_1.XX_nginx.conf) Resolving [archive.eltex-co.ru \(archive.eltex-co.ru](http://archive.eltex-co.ru))... 172.16.0.68 Connecting to [archive.eltex-co.ru](http://archive.eltex-co.ru) ([archive.eltex-co.ru\)](http://archive.eltex-co.ru)|172.16.0.68|:80... connected. HTTP request sent, awaiting response... 200 OK . . . . . . . . . . . . . . . . . . . . . . . . . . . . . . . . . . . . . . . . . . . . . . . . . . . . .

Upon completion of the script, the following data will be available in the terminal:

Installation of Eltex SoftWLC finished URLs of SoftWLC components: Eltex.EMS GUI: <http://localhost:8080/ems/jws> login: admin password: <empty> Portal constructor:<http://localhost:8080/epadmin> login: admin password: password Wi-Fi customer cabinet:<http://localhost:8080/wifi-cab> login: admin password: password

If errors occur, refer to the [documentation](https://docs.eltex-co.ru/display/en/Problems+when+installing+SoftWLC).

### Installation on Astra Linux Special Edition 1.7.1

Download the [installation script](http://archive.eltex.org/wireless/help/softwlc-latest/eltex-softwlc-helper-astra-latest.sh) and save it to the OS root directory.

The operation can also be performed via the terminal:

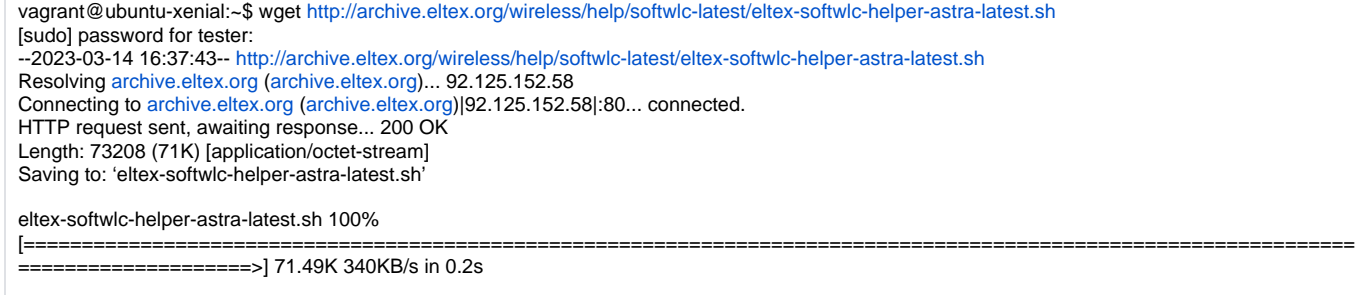

2023-03-14 16:37:43 (340 KB/s) - 'eltex-softwlc-helper-astra-latest.sh' saved [73208/73208]

Grant [eltex-softwlc-helper-astra-latest.sh](http://eltex-softwlc-helper-astra-latest.sh) file execution rights.

vagrant@ubuntu-xenial:~\$ chmod +x ./eltex-softwlc-helper-astra-latest.sh

Start the script under the super user and wait for the completion:

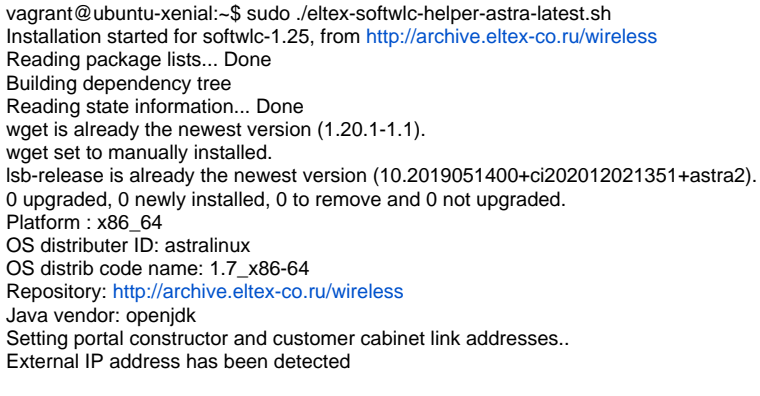

If errors occur, refer to the [documentation](https://docs.eltex-co.ru/display/en/Problems+when+installing+SoftWLC).

After installation, run the following on the server:

.................................................................................

```
sudo sed -i 's/ProtectSystem=strict/ProtectSystem=off/g'
/lib/systemd/system/tomcat9.service
sudo systemctl daemon-reload
sudo systemctl restart tomcat9
```
### Launching the EMS applet

Before running the EMS applet via the Java Web Start application, make sure that Oracle Java is installed on the PC.

In the browser bar, enter the following address:

http://<ip address SoftWLC>:8080/ems/jws/

In this case, the browser will offer you to open or download a file with the jnlp extension. Open this file using the Java Web Start application.

We recommend using Oracle Java 8.Λ

To create a shortcut on the desktop to launch the EMS applet, temporary file storage must be enabled in the Java Control Panel.

After installation, you can change passwords in various SWLC modules: [Changing password in SoftWLC](https://docs.eltex-co.ru/display/en/Changing+password+in+SoftWLC)